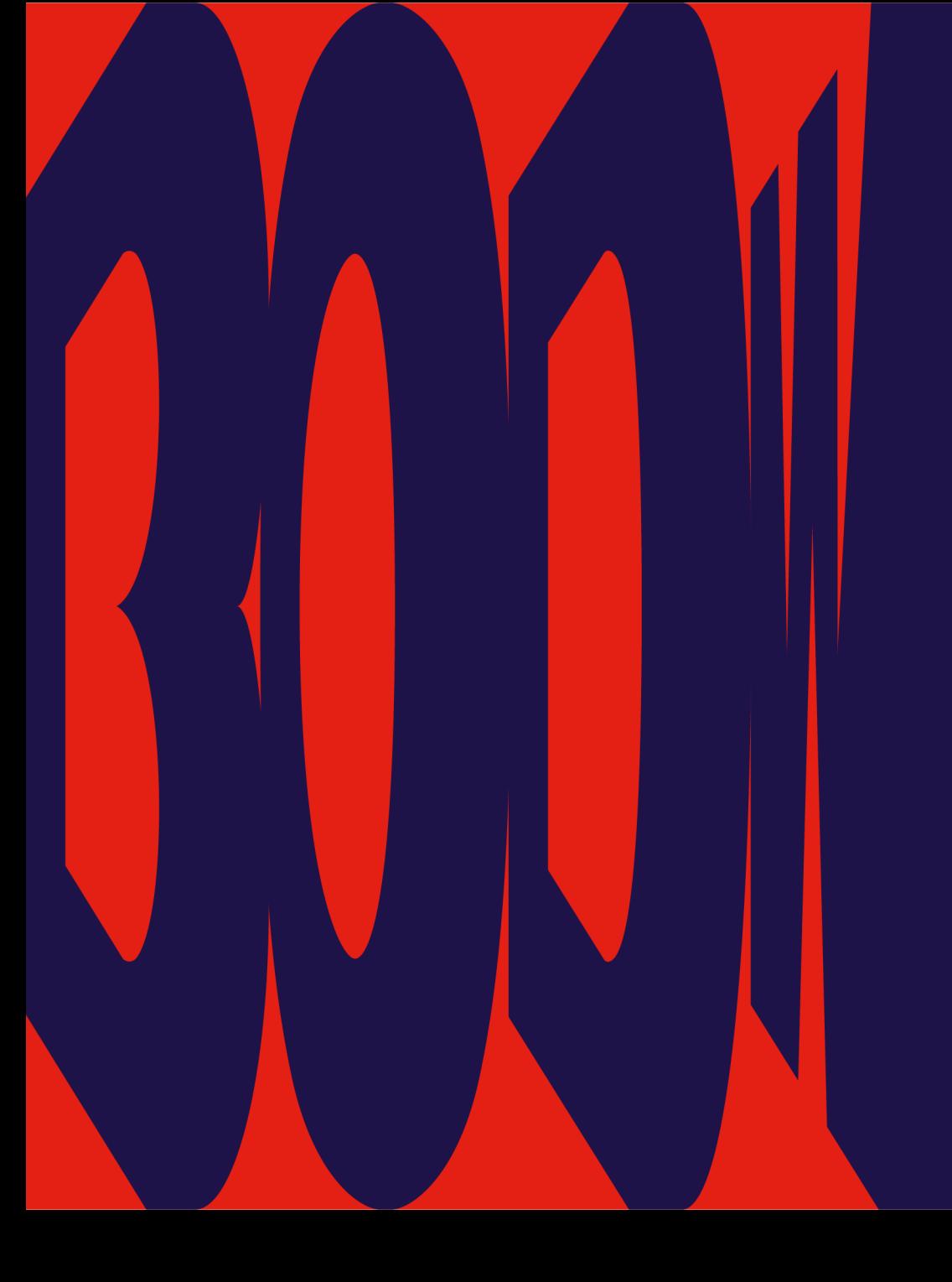

BODW 201  $\left( \bullet \right)$ 

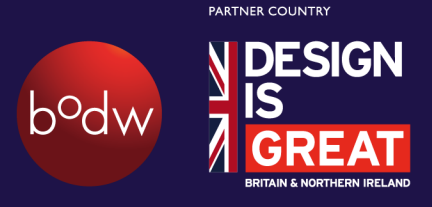

## Networking App User Guideline

organiser

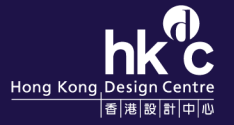

### **Download the App**

### Step 1:

Download Micepad App from Apple App Store or Google Play Store.

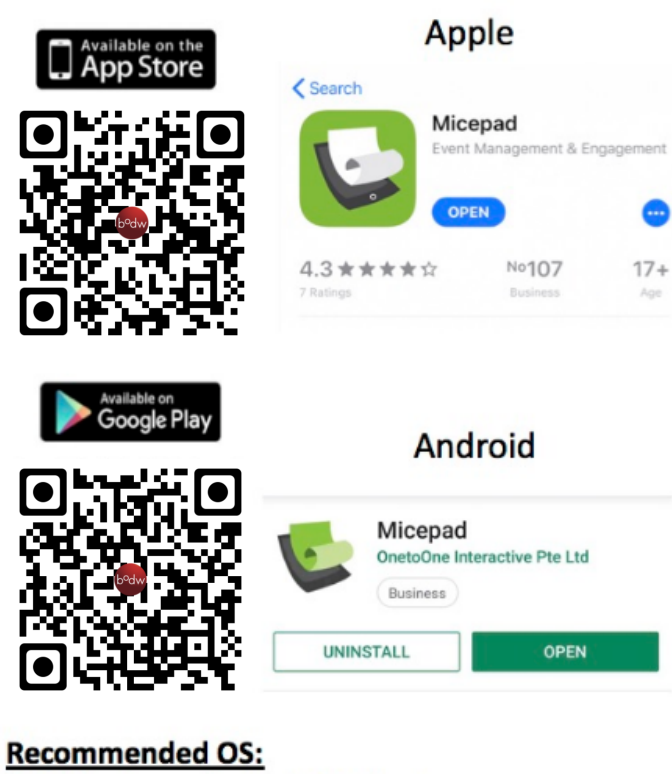

iOS 9 & above, Android 4.4 & above

### **Recommended Devices:**

iPhone, iPad, Android Phone/Tablet models from 2013 onwards

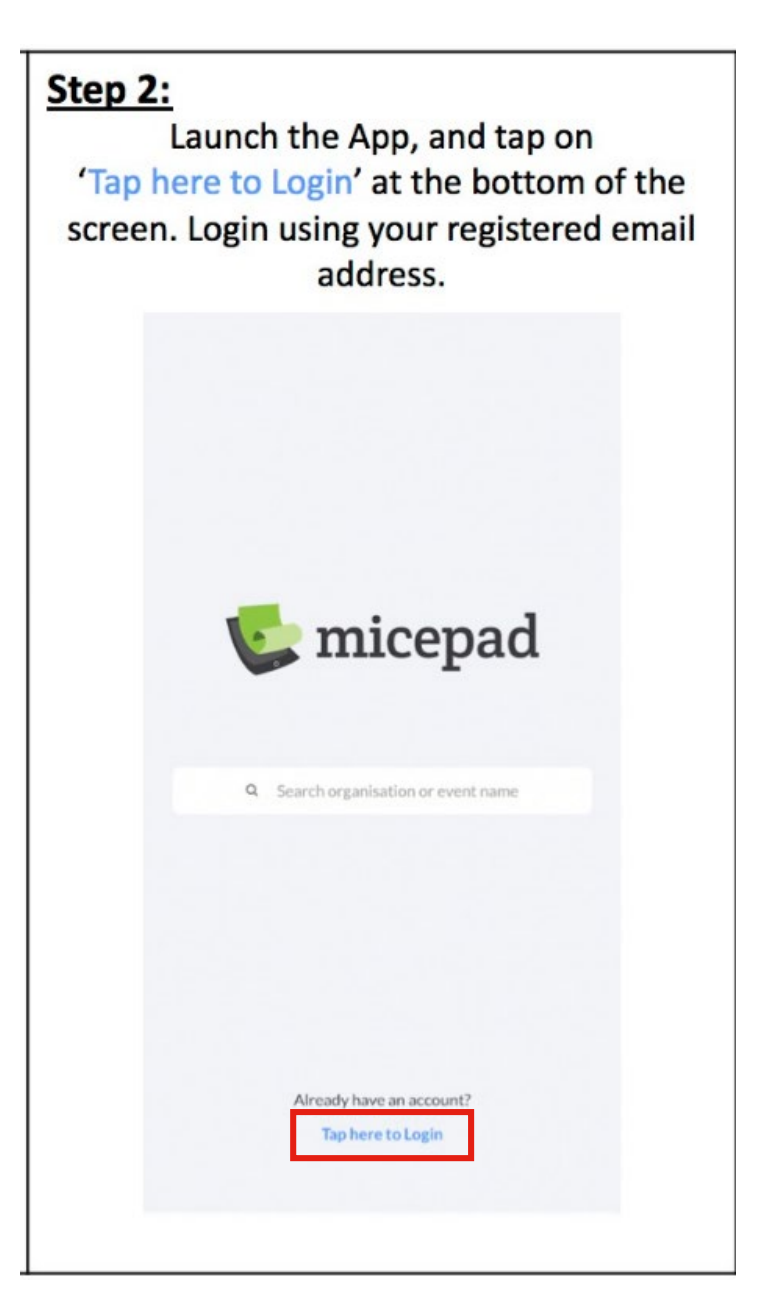

### **Sign up**

### **Entre your email and setup the password accordingly The registration is success when you see this screen**

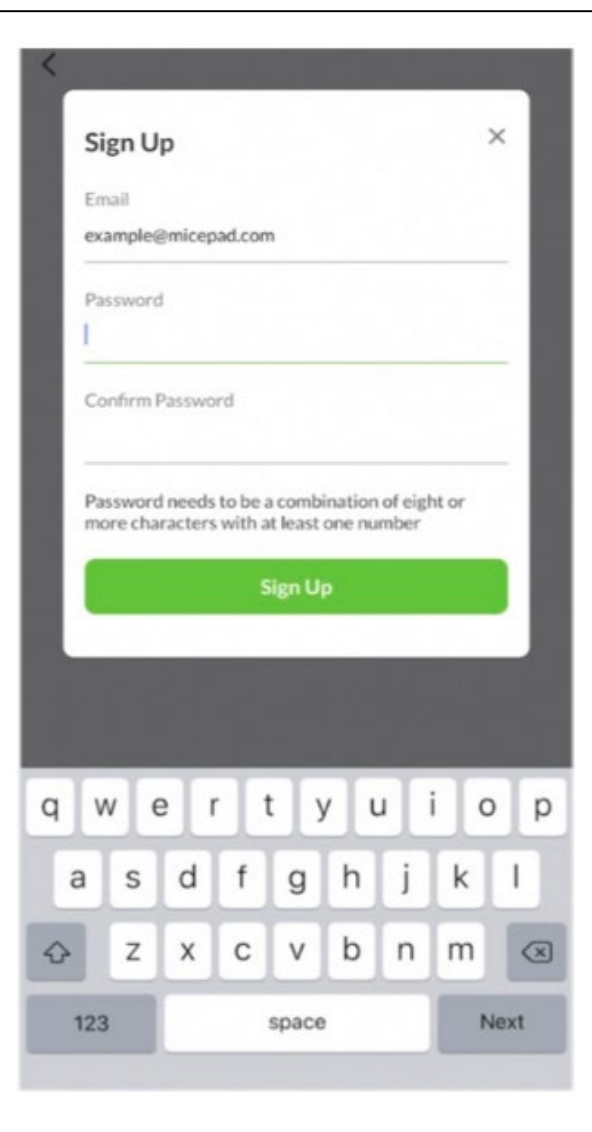

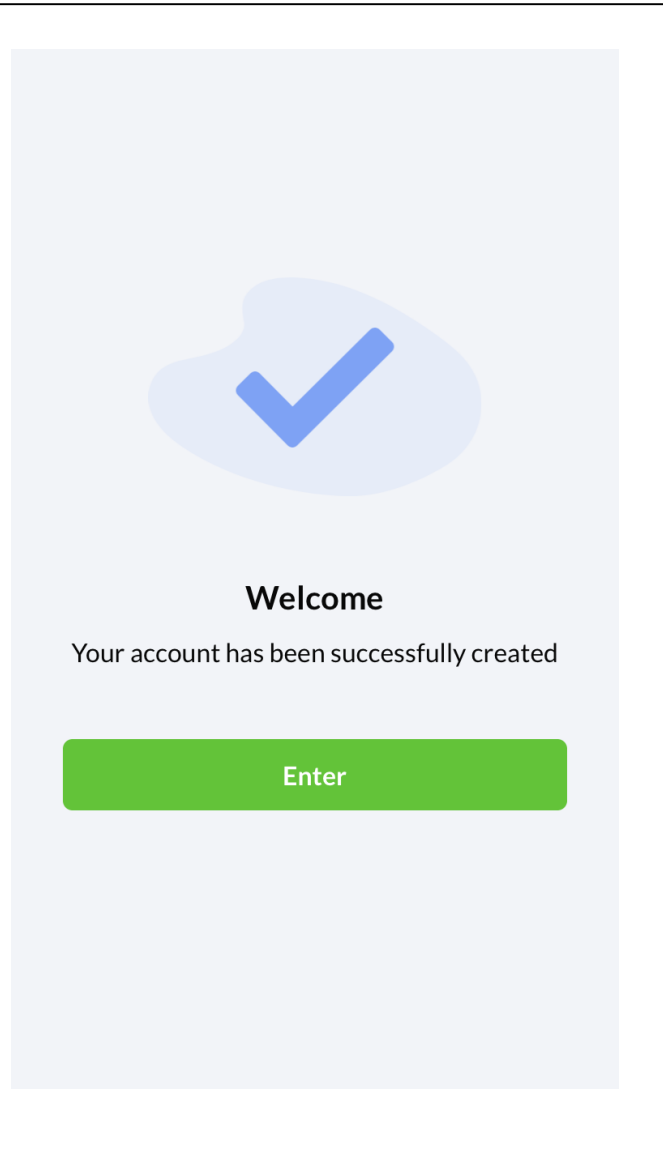

### **Get in BODW event page**

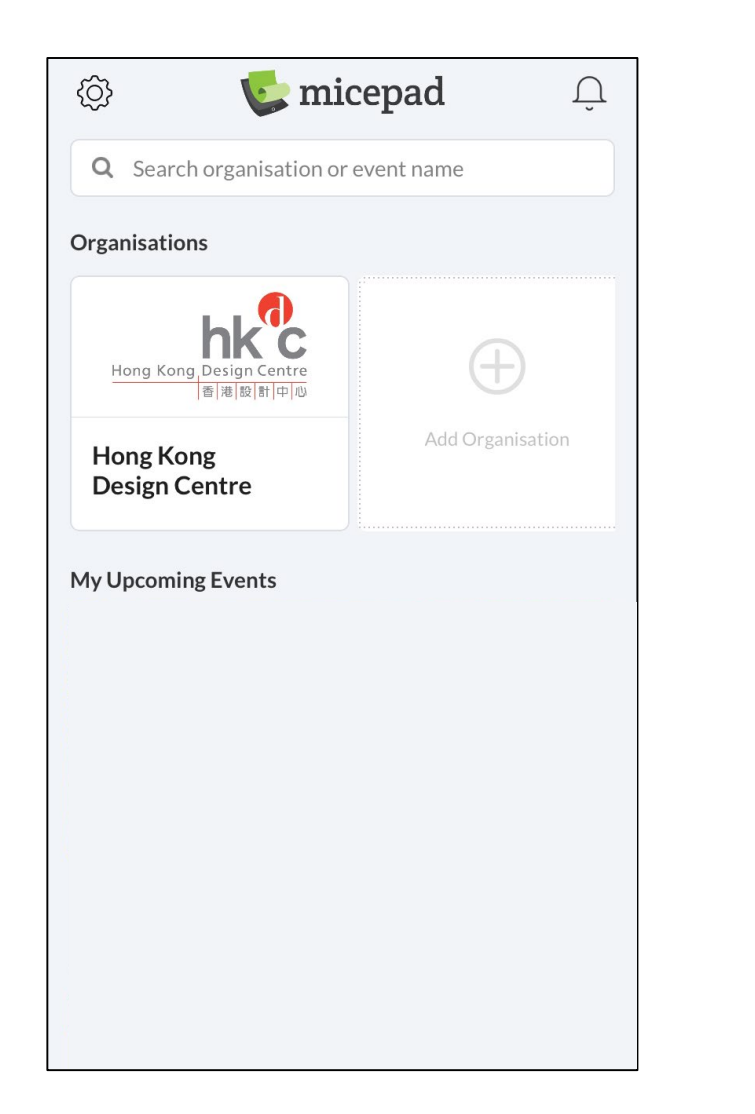

## Q bodw O  $\left\langle \right\rangle$ Events 02 Dec 2019 - 07 Dec 2019 **Business of Design** Week (BODW) 2019 Hong Kong Convention and **Exhibition Centre** Hong Kong Design Centre

### Search "BODW", "HKDC" here **Select the event BODW2019 Select the event BODW2019 Click "Enter" and access to BODW 2019 event page**

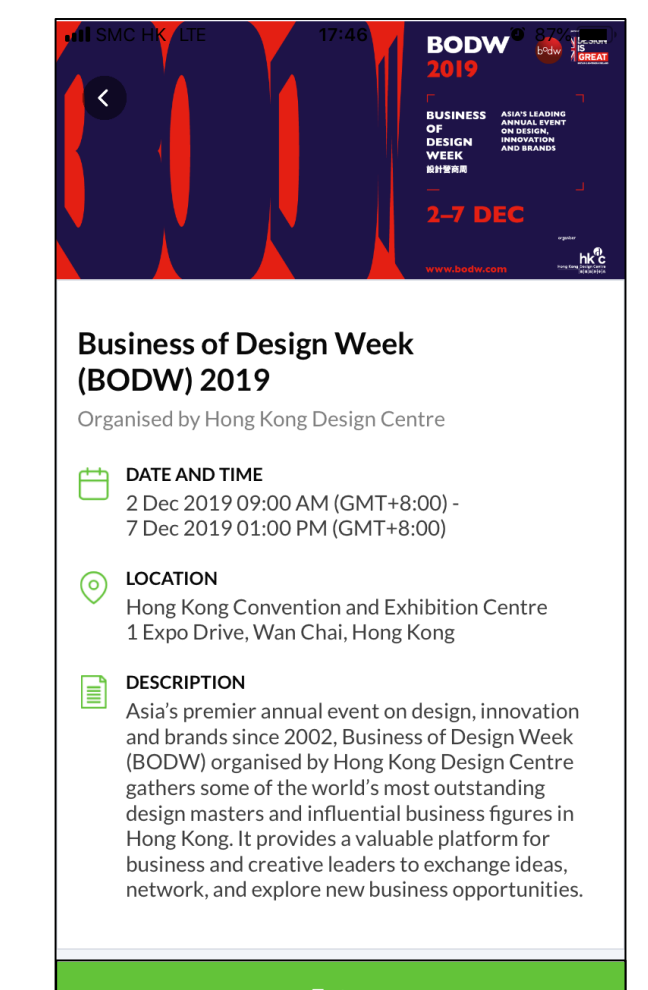

## **Setup Profile**

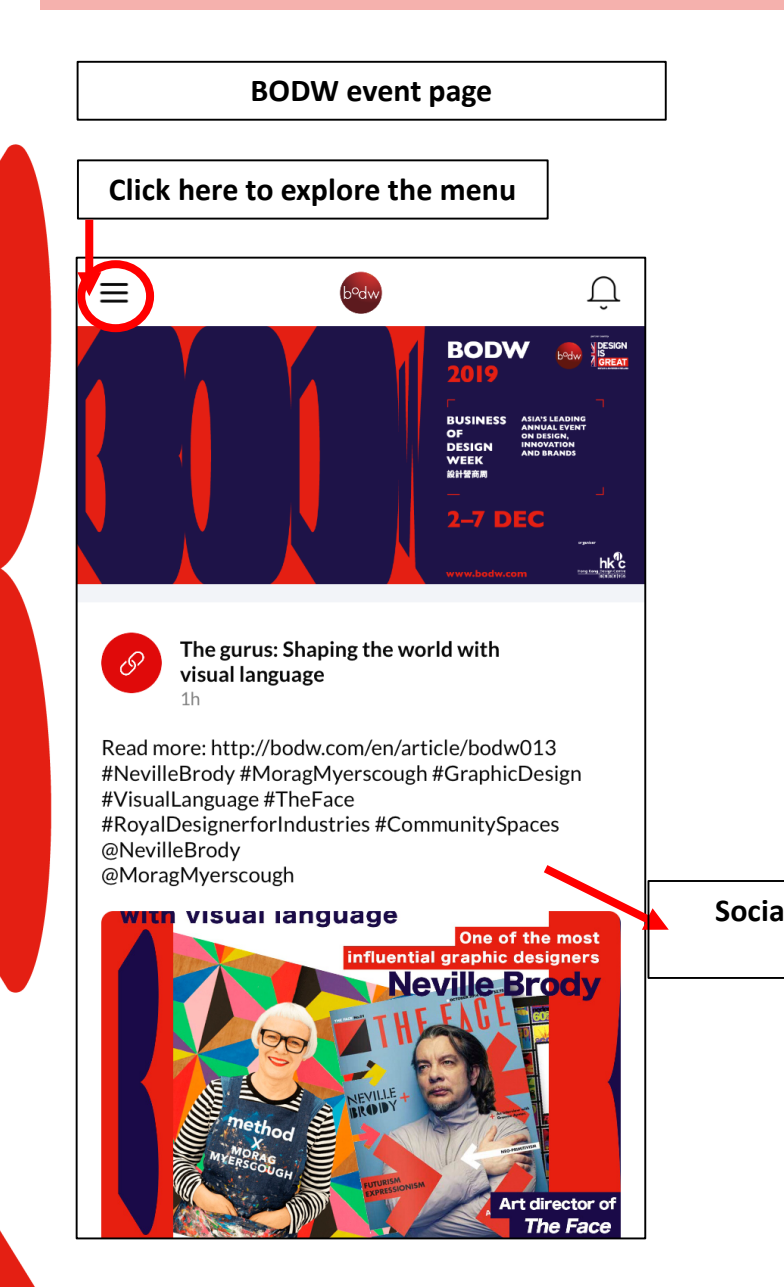

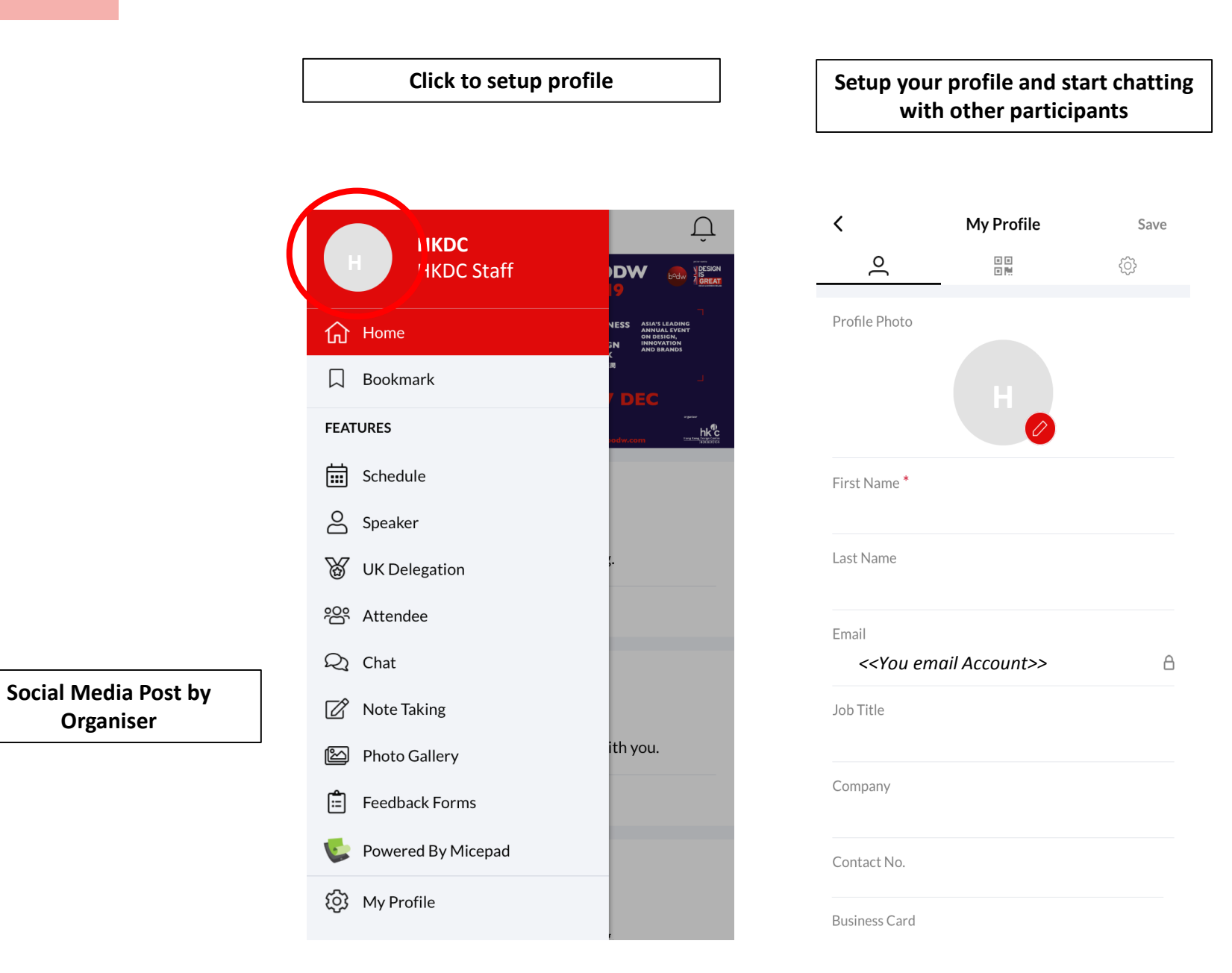

### **Schedule & Attendee page**

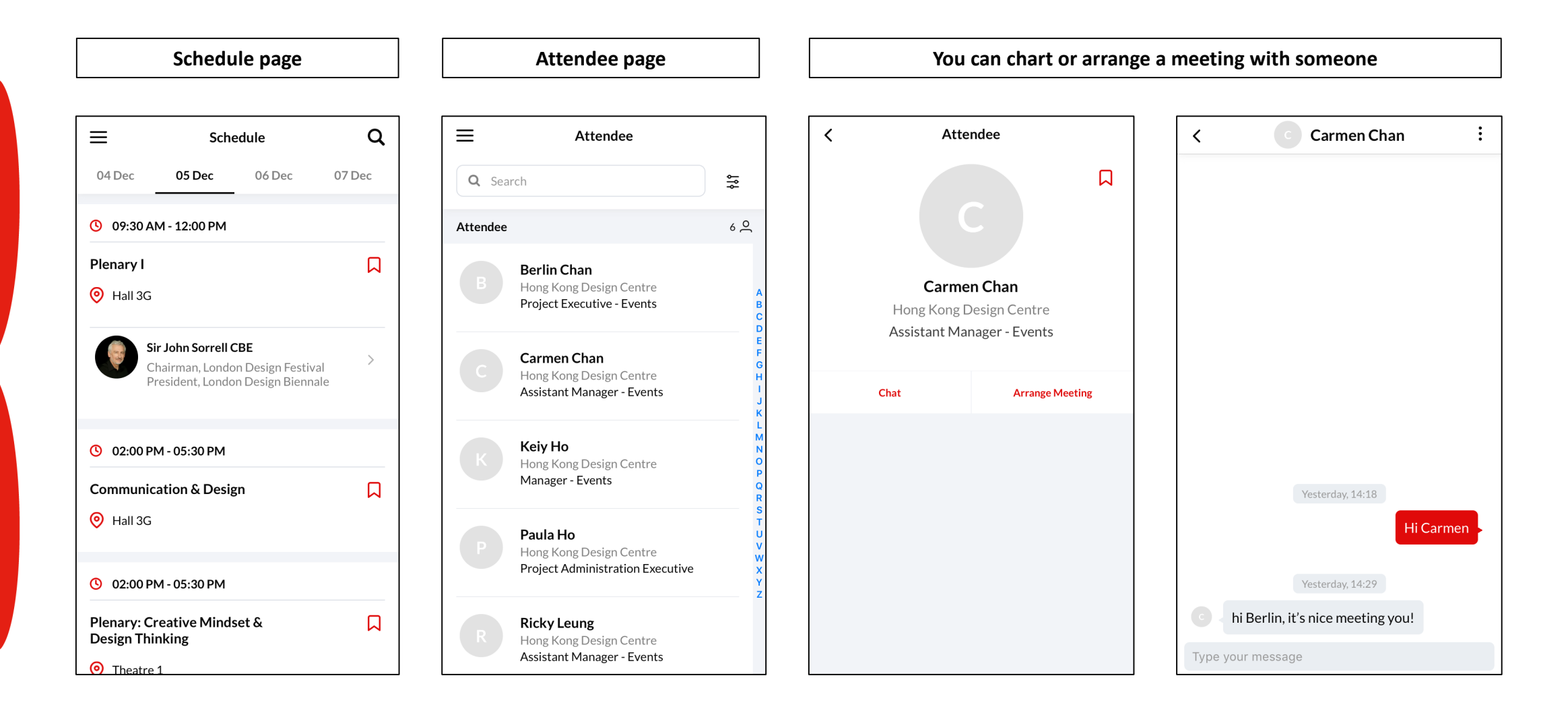

# BODW 20 9

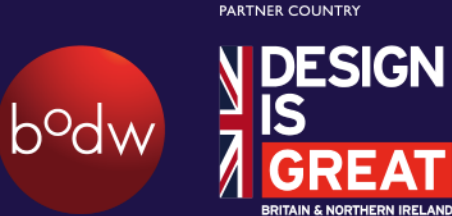

## **Let's start and interact with BODW participants!**

**Enquires: [berlin.chan@hkdesigncentre.org](mailto:berlin.chan@hkdesigncentre.org)**

organiser

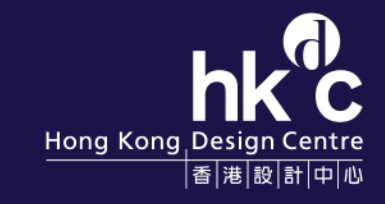